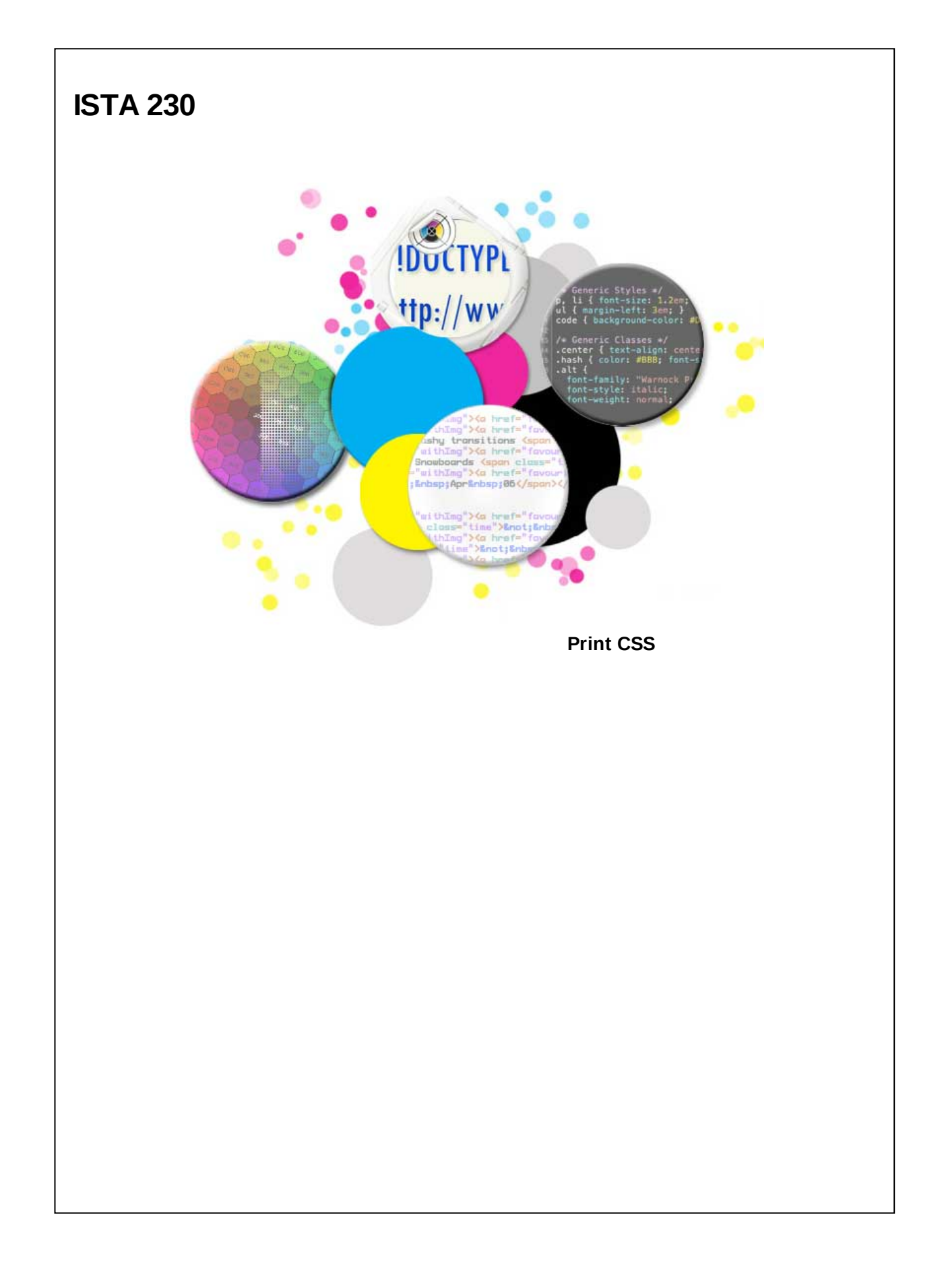

#### **Screen vs. Print**

When w e think about w eb pages, w e typically picture them as view ed on an electronic screen, through some device w ith w hich w e can interact w ith the page. How ever, w e must also consider the experience users have w hen printing our w eb pages. Here are just a few of the differences betw een these tw o mediums:

Screen

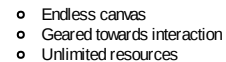

Print

Fixed canvas size Geared towards readability

• Gearchange resources

While these differences are notable, it is your job as a designer to make sure that users have a pleasant experience accessing your w ebsite content, regardless of w hether its on a screen or a piece of paper.

### **Printed Website**

Traditionally, there have been three approaches w hen considering your printed w ebsite:

#### **Do nothing.**

Sadly, this is the approach most designers take. The printed version of their page isn't even considered, typically leaving users w ith a minimally readable version of the page's content, lots of w asted ink, and lots of w asted paper. While this is the easiest approach for the designer, it is rarely a good experience for the user.

#### **Create a separate "printer-friendly" version of the site.**  $\bullet$

Some sites w ill actually create a second copy of their w eb content, linking to it from their main site w ith a button that says something like 'Print Version'. While this does provide a clear separation of print/screen content, it often requires content duplication\*, increased HTTPrequests & bandw idth usage, and usually requires user action to be effective. In my opinion, this is not nearly as effective as the third approach...

#### **Use print-specific CSS rules!**

CSS 2.1 provides designers w ith the option of specifying a set of CSS rules that should only be applied w hen printing the w eb page. This doesn't require any content duplication, and though it minimally increases bandw ith usage and may require an additional HTTPrequest, it doesn't require any additional actions on the user's part. It just w orks!

\* While content duplication is a concern, manycontent management systems will allowyou to viewthe same page content using different style sheets. While this addresses the issue of maintaining multiple copies of your content, it doesn't address the issue of having to request it twice fromthe server. Additionally, this approach could have negative impact on your search engine rankings.

### **Print CSS**

We've already covered how to link to a CSS file from your w eb page. Using <link> elements, you can link to one or more CSS files. Including a print-specific CSS file is exactly the same w ith the only difference being that you w ill specify a "media" attribute w ith the value of "print". Here's an example:

### **HTML**

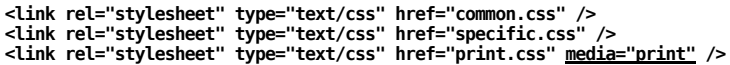

If not defined, the brow ser assumes that all <link> elements have a media attribute value of 'all', meaning that they should be applied in every context. If the designer so desires, they can set the media attribute to 'screen' (specific to desktop monitors, laptops, tablets, most mobile devices) or 'print' (specific to the printed version of the w ebpage). There are other values that are technically valid media attribute values. That said, they're not very w ell supported and, therefore, not recommended.

In the example below, the media attribute has been set for every <link> element. The designer has specified that 'common.css' and 'specific.css' should be applied w hen view ing the w eb page on a screen but **NOT** any other time. Conversely, 'print.css' w ill only be applied w hen the page is printed. While this provides a clear distinction betw een w hat styles are applied to the screen vs. the printed page, it might not be ideal since there may be CSS rules in 'common.css' or 'specific.css' (typography rules, etc.) that you'd w ant applied w hen printing the page as w ell.

#### **HTML**

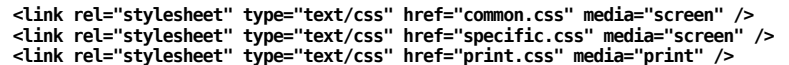

### **Print CSS - Alternative syntax**

Most of the time, designers w ill use a separate style sheet for their print styles. How ever, you can also use a CSS at-rule to include your print-specific CSS rules. Using the syntax seen below, you can specify print-specific styles inside of CSS file that is otherw ise being applied to 'all' media types.

## **CSS - main.css**

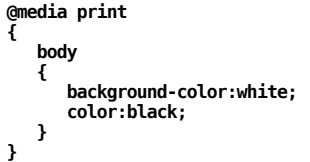

This is more common when you only have a small set of print-specific CSS rules. As the size of your print-specific CSS rule set grows, a separate file often proves to be more manageable than trying to keep everything in a single file.

## **Printed Website - Things to consider**

When thinking about your printed page, there are three questions that can help guide your thinking:

- 
- What elements don't applyin a printed format? What elements should be re-formatted for print? What elements don't make sense in a printed format?
- 

#### **Hiding Elements**

When thinking about w hat elements don't apply in a printed format, it may help to think about elements that simply don't make any sense w hen printed on paper. For example, site navigation links rarely make any sense w hen printed out. They can't be clicked on. Users can't hover their mouse over them to see w here they link to. And most of the time, users aren't printing out your page because they like your navigation design.

Other common elements that don't usually have any place on a printed page are:

- Search Boxes
- Paid Advertisements
- Audio Elements
- Video Elements
- Possibly images

For images, the context of the image often determines w hether it should be printed or not. If the image is decorative, it probably can be hidden w hen printing. How ever, if the image is closely related to the content of the page, then it probably should be printed. You'll need to use your judgement as a designer (and optimally client input) to determine w hether images should be printed.

Because every case is different, there are likely individual elements that you'll find on your pages that you don't w ant to print. When you come across those, it is often useful to have a utility class (e.g., 'noPrint') that you can apply to an element to prevent it from being printed. See below for an example of how to hide specific elements w hen printing, as w ell as the implementation of the utility class described above.

## **CSS - print.css**

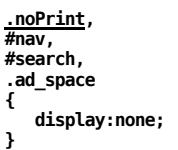

### **Showing Print-Only Elements**

On the other hand, you may w ant elements that **ONLY** show up w hen printing your w ebpage. For these elements, another set of utility classes often prove helpful.

# **CSS - main.css**

**.inlinePrintOnly, .blockPrintOnly { display:none; }**

## **CSS - print.css**

**.inlinePrintOnly { display:inline; } .blockPrintOnly { display:block; }**

Note that you'll need to determine w hether you w ant your element to show up as an inline element or block element w hen applying your class names to them.

#### **Remove white space**

When printing, another item to consider is the excess w hitespace that may appear w hen printing. For example, if you've specified that your <br/>body> element should have left and right padding of 20%, the printed version of the page w ill include that padding. This w ill result in 20% of your user's paper going to w aste! It's a good idea to remove padding and margins from your body element w hen printing. That said, adding in a small amount of margin around your <body> element may improve readability. *Note that adding padding to your <body> element can have mixed results in different browsers.*

# **CSS - print.css**

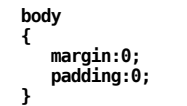

Other elements may also have unnecessary padding that should be removed w hen printing. For example, if you've added some padding to an element to allow room for it's background image, that should be removed. Background images, by default, don't show up w hen a w ebpage is printed.

#### **Reformatting Elements**

Another area that deserves consideration is reformatting elements for print. In particular, typography should be considered a prime candidate for reformatting. By default, most brow sers set the default font size to 16 pixels. How ever, 'pixel' is a unit of measurement that is specific to screens. If I asked multiple architects to build a house that w as 1200 pixels w ide, I w ould end up w ith a variety of sizes. Similarly, if I ask a user to print text at a font size of 16 pixels, the result w ill vary from brow ser to brow ser and printer to printer.

To address this issue, CSS has provided us w ith print-specific units of measurement.

- Size units (for print)
	- pt points
	- in inches
	- cm centimeters mm - millimeters

A 'point' is 1/72 of an inch. Most w ord processing softw are uses 12 points as the default font size. Similarly, most designers use points for their print unit of measurement, though you're free to use w hatever you're most comfortable w ith.

While the task of reformatting your font size may sound daunting, it can be done quite easily if you use best practices: Use relative font sizes in your default CSS file and simply reset the font size of the body element to a print unit of measurement in your print-specific CSS file. The relative values w ill propogate using the print unit of measurement!

Additionally, it's recommended that you reset any elements using decorative fonts, as they typically use more ink and are often less readable in print. **body { font-size:62.5%; } h1 { font-size:150%; } h2 { font-size:130%; } h3 { font-size:115%; } #main { font-size:100%; } CSS - main.css body { font-size:12pt; } CSS - print.css body { font-family: 'WackyFont', helvetica, arial, sans-serif; } CSS - main.css CSS - print.css**

**body { font-family: helvetica, arial, sans-serif; }**

#### **Reformatting Elements**

Another important aspect of reformatting your page for print is removing any background images and/or colors. As previously mentioned, most brow sers disable the printing of background images/colors by default. If users have enabled this, they may have done so unw ittingly or for another w ebsite during the same brow sing session.

Regardless of w hether users have background image printing enabled, it is your job as the designer to make sure that your printed page is formatted for readability and minimal ink usage.

### **CSS - main.css**

```
body
{
    background-color: #036;
background-image: url('../images/tile.png');
    color: #fff;
}
```
### **CSS - print.css**

**body**

**{ background-color: transparent; background-image: none; color: #000; }**

In the above example, you'll notice that w e not only remove the background color and image for our page but w e also adjust the font color to ensure that it is readable. Had w e left the font color as 'w hite', w e w ould have ended up w ith w hite text on a w hite background. Some brow sers w ill notice this and automatically invert the color of the text. Others may change it to a light gray color so that it is visible but still close to the original CSS. And others w ill do nothing at all, resulting in a virtually blank page being printed. Make sure that you adjust font colors to a darker hue w hen printing.

It is also important to 'undo' any elements that have image replacements. For example, if you've used an image replacement to display the logo of your w ebsite, you'll w ant to make sure that users actually see something w hen they print your w ebsite.

While there are ways to display the background image (using CSS-generated content), this is typically more effort than is merited. Simply displaying the text of the logo is sufficient for most clients, though you should make efforts to make it *look as close to the screen version as you can.*

## **CSS - main.css**

**h1 text-indent: -9999px; height: 100px; width: 200px; background-image: url('../images/logo.png');**

## **CSS - print.css**

**h1 {**

**}**

**{**

**}**

**text-indent: 0; height: auto; width: auto; background-image: none;**

### **Reformatting Elements**

When reformatting your w ebsite for print, it is also important to consider any elements that you may have floated or positioned non-statically. Historically, brow sers have not done a great job printing these types of elements. Modern brow sers tend to do a better job w ith elements floated to the left than they do w ith those floated to the right. Absolute- and fixed-positioned elements can cause print layout issues and are, in my experience, not w orth dealing w ith.

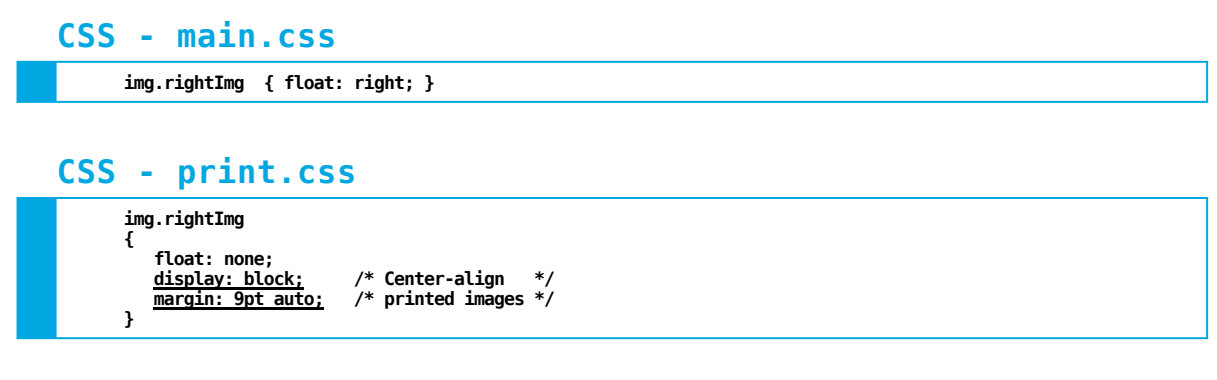

In the example above, w e removed the float property for our images but also added in some additional styles to make them display centered in the middle of the page w ith a small margin on the top and bottom. While this may w ork for some cases, it is not a set rule! Use your best judgement.

### **Adding Content**

While w e often w ant to hide elements on our page w hen printing, there are other elements that may need some additional content in order to make sense on a printed page. For example, consider the follow ing hyperlink:

### **HTML**

**<a href='http://www.answers.com'>Click for the answer!</a>**

Because of the interactive nature of a w ebpage w hen view ed online, it isn't uncommon to come across cryptically titled links like this. How ever, w hen the page is printed, users w on't have a clue w here to look for the answ er. While there's a chance the URL for your w ebsite might be listed elsew here on the printed page, w e don't w ant to rely on that if the user's interested in finding out w here your link goes.

Instead, w e can use CSS-generated content to print out the 'href' attribute of our hyperlink.

# **CSS - print.css**

**a:after {**

**content: "[" attr(href) "]" font-style: italic; color: #333; }**

While this isn't a must-have feature, it is often a nice surprise for users.

**Click for the answer [http://www.answers.com]**

#### **Page Breaks**

CSS also provides us w ith tw o properties specific page breaks before/after an element. 'page-break-before' allow s us to specify how the brow ser should handle page breaks before an element. Similarly, 'page-break-after' allow s us to specify how the brow ser should handle page breaks after an element. Both of these properties can take any of the follow ing values:

- auto Default, page breaks as necessary
- alw ays Alw ays insert a page break before/after
- left Force one or tw o page breaks, so that the next page is a left page.
- right Force one or two page breaks, so that the next page is a right page.
- avoid Alw ays avoid a page break before/after *if possible*

## **CSS - print.css**

#### **#comments**

**{ /\* Force comments onto a new page \*/ page-break-before:always; }**

## **CSS - print.css**

#### **h1 {**

**}**

```
/* Start new chapters on a new page */
page-break-before: left; /* May be interpreted as 'always'... */
```
**} h2, h3, h4 {**

```
/* Avoid page breaks after sub-headings */
```
**page-break-after: avoid;**

Similarly, CSS also provides us w ith 'page-break-inside' w hich allow s us to specify w hether the brow ser should allow page breaks inside of an element. The only valid options for this property are 'auto' (w hich is the default) and 'avoid'.

## **CSS - print.css**

**table { page-break-inside: avoid; }**

It's w orth noting that page break properties cannot be used on empty or absolutely positioned elements. Additionally, you may get mixed results if you try to get too fancy w ith these, as some brow ser implementations are buggy!

#### **Print CSS - Testing**

When trying to develop your print-specific CSS, testing can be challenging. There are a few different approaches for testing, listed below in order from least effective to most effective.

### **Apply your print CSS to the screen**

You can view your print-specific CSS on the screen simply by changing/removing the media attribute in your <link> element. While this w ill give you a rough idea of how your page w ill print, issues w ith background images, nonprint friendly units, etc. w ill not be evident.

#### **Chrome Developer Tools - Emulation**

Google Chrome has a built-in tool for emulating print view s. In my experience, it is pretty reliable for displaying a good view of w hat you'll see w hen printing, though there are some gotchas due to the size of your screen vs. the size of a printed page.

#### **Print Preview (if available)**

If your brow ser supports it, 'Print Preview ' w ill give you a better idea of how your page w ill print. That said, some brow sers erroneously use 'screen' stylesheets for their print preview. Trial and error w ith your brow ser of choice recommended.

#### **Print to PDF**

Most modern brow sers will allow you to print to a PDF file. This is an easy way to see exactly w hat your page will look like w ithout using lots of paper in the process.

It is worth noting that for this course, we'll be using Google Chrome to view all of your print-specific CSS work and will be *printing to PDF to view the most accurate rendering of your printed page.*